# **Add action provider**

The Add Action Provider dialog box allows you to select additional action providers to use for your alert response. The list displays the action providers that support simultaneous responses. The following choices are available:

## **Email (SMTP) Provider**

When the criteria for the new alert rule is met, SQL Diagnostic Manager sends an alert email message to the SMTP server, which then forwards the message to the specified email address. SQL Diagnostic Manager allows you to [configure your email settings](http://wiki.idera.com/x/xQA1) and [configure](http://wiki.idera.com/x/xgA1) [your network management settings](http://wiki.idera.com/x/xgA1) to properly route alert messages.

#### **PowerShell Action Provider**

Execute a PowerShell command when the criteria of your Alert Response rule is met.

#### **Program Action Provider**

Start a program when the criteria of your Alert Response rule is met.

### **SQL Agent Job Action Provider**

Execute a SQL Agent job when the criteria of your Alert Response rule is met.

#### **SQL Script Action Provider**

Execute a SQL Script when the criteria of your Alert Response rule is met.

SQL Diagnostic Manager identifies and resolves SQL Server performance problems before they happen. [Learn more](http://www.idera.com/productssolutions/sqlserver/sqldiagnosticmanager) >>

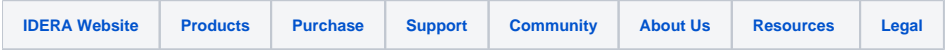